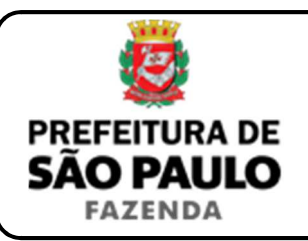

## *Cessão de direitos hereditários (ou sucessórios)*

**NOTA INICIAL:** A cessão de direitos hereditários (ou sucessórios) é o negócio jurídico por meio do qual, antes de concluída a partilha ou adjudicação, o herdeiro legal ou testamentário cede ou transfere a outrem, total ou parcialmente, o quinhão ou legado de que dispõe em virtude da abertura da sucessão causa mortis (entenda-se, aquela decorrente da morte ou falecimento da pessoa natural).

Pelo atual Código Civil (o que abrange atos praticados a partir de 10 de janeiro de 2003), a cessão de direitos hereditários (ou sucessórios) só pode ser ocorrer mediante escritura pública ou termo judicial lavrado nos autos do processo judicial de inventário ou arrolamento (lembrando que a cessão de direitos hereditários formalizada por instrumento particular é ineficaz, mesmo que subscrito por duas ou mais testemunhas).

Só haverá incidência do ITBI-IV se a cessão de direitos sucessórios for onerosa (ou seja, se houver pagamento de preço certo em dinheiro pela aquisição dos direitos hereditários relativos à parte, ou à totalidade, do acervo patrimonial deixado pelo falecido).

- **1)** O contribuinte deverá acessar o seguinte endereço: www.prefeitura.sp.gov.br/cidade/secretarias/fazenda/servicos/itbi/
- **2)** Em seguida, deverá o contribuinte clicar, conforme o caso, em:
	- Declaração de Transações Imobiliárias (Imóveis Urbanos); ou
	- Declaração de Transações Imobiliárias (Imóveis Rurais); ou
	- Declaração de Transações Imobiliárias (Amparadas por MS e Avaliação Especial).
- **3)** No caso de transações relativas a imóveis urbanos, o campo **"Cadastro do imóvel"** deverá ser preenchido com respectivo **número de contribuinte do IPTU**. No caso de imóveis rurais, o campo **"Cadastro do INCRA"** deverá ser preenchido com o respectivo **número do INCRA**.
- **4)** Em todos os casos, a Declaração de Transações Imobiliárias deverá ser preenchida com base nas informações constantes na escritura pública ou termo judicial de cessão de direitos hereditários.
- **5)** Como **"Natureza da transação"** deverá ser selecionado: **"8. Cessão de direitos hereditários (ou sucessórios)"**.
- **6)** Os campos relativos à identificação das partes envolvidas deverão ser preenchidos com o CPF / CNPJ e o nome / razão social de todos os cessionários e cedentes.
- **7)** Em seguida, deverá ser preenchido o campo **"Valor (ou preço da cessão)"**.
- **8)** Havendo liminar ou decisão que autorize o pagamento do ITBI-IV adotando-se base de cálculo diversa da prevista na legislação municipal, o contribuinte deverá clicar em **"Declaração de Transações Imobiliárias (Amparadas por MS e Avaliação Especial)"** e preencher o campo **"Valor autorizado pelo juízo"** com o valor que, segundo o juiz, deverá ser utilizado como base para o recolhimento do imposto.
- **9)** Em seguida, o contribuinte deverá selecionar se está sendo transmitida a totalidade do imóvel e, em caso negativo, colocar a proporção transmitida (em formato percentual), conforme exemplificado a seguir:
	- Se a transmissão for da metade ideal do imóvel, deverá ser inserido como proporção transmitida o percentual de 50%, sendo necessário digitar somente "50" no campo  $\vert$  //2"
	- Se a transmissão for de um terço do imóvel, deverá ser inserido como proporção transmitida o percentual de 33,33%, sendo necessário digitar somente "33,33" no campo  $|%$ .

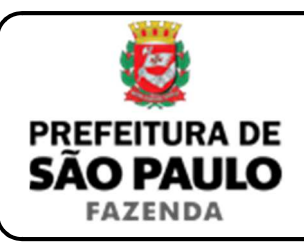

## *Cessão de direitos hereditários (ou sucessórios)*

- **10)** Como **"Tipo de instrumento"**, deverá ser selecionado uma das duas opções a seguir:
	- Termo judicial de cessão de direitos hereditários ou sucessórios;
	- Escritura pública de cessão de direitos hereditários ou sucessórios;
- **11)** Conforme o tipo de instrumento selecionado, o campo relativo à data deverá ser preenchido com a:
	- Data do termo judicial de cessão de direitos; ou
	- Data da escritura pública de cessão de direitos.
- **12)** Caso a cessão de direitos hereditários tenha sido formalizada mediante escritura pública, o campo **"Cartório de notas"** deverá ser preenchido com o respectivo tabelionato de notas, bem como o Município e UF aonde o mesmo se situa (Ex.: 9 Tabelionato / São Paulo / SP).
- **13)** Em seguida, o contribuinte deverá selecionar o Cartório de Registro de Imóveis e preencher o n° da respectiva matrícula ou transcrição.
- **14)** Finalmente, o contribuinte deverá clicar em **"Avançar"** e, depois, em **"Calcular Imposto"** e, por fim, em **"Emitir Guia Pagamento"**.
- **15)** Caso a transação se refira a imóvel cujo IPTU esteja lançado em Área Maior (A.M)\*, ou ainda haja outras dúvidas, o contribuinte deverá agendar eletronicamente um atendimento, acessando o link http://agendamentosf.prefeitura.sp.gov.br/.

Como assunto, deverá ser selecionado **"ITBI-IV"** e, como serviço, "**Orientações Gerais para Pagamento"**, sendo obrigatório o comparecimento ao local de atendimento no horário marcado e com toda a documentação necessária.

**\* OBSERVAÇÃO:** Entende-se que determinada casa, apartamento, loja, escritório, galpão, hospital, etc., se encontra em Área Maior quando o respectivo cadastro do IPTU não se encontra individualizado e especificado para o imóvel em si, mas abrange também outros imóveis situados na mesma vizinhança ou condomínio.

É o caso, por exemplo:

- Do apartamento cujo lançamento de IPTU ainda engloba a totalidade do edifício; ou
- Da casa situada em um lote de 125 m2 cujo lançamento de IPTU ainda se refere ao terreno não desdobrado de 250 m2.

**ATENÇÃO:** A Declaração de Transações Imobiliárias deverá ser preenchida e o respectivo ITBI-IV, pago, até a data da escritura pública de cessão de direitos sucessórios (ou hereditários), ou dentro de 10 (dez) dias da data do respectivo termo judicial, sob pena de multa de 0,33%, por dia de atraso, sobre o valor do imposto, até o limite de 20%, além da incidência de atualização monetária e juros moratórios de 1% ao mês.